# Orange County PC OTT DICS & bits

april program

### system mechanic

#1 best-selling pc performance software

presented by karen sorenson

iolo

- one-click fixes
- over 50 different tools
- proactive maintenance

vol. 30 no. 4 / april 2012

april p<u>rogram 2</u>

favorite shot 3

feedback 4

word tip 5

excel tip 6

handheld gps 7

ask the experts 8

keyword explained 11

homeless hotspots 12

playa cofi jukebox 13

computer conferences 14

twitter: hidden options 15

pages ipad app 16

leaving faceboox 17

other search engines 18

free wifi hotspot 20

world war 3.0 23

net neutrality update 24

user group deals 24

member information 25

orcopug information 26

reminder – new meeting location – see page 25

### iolo to present system mechanic at april meeting

ystem Mechanic will be demonstrated at our Tuesday, April 10 meeting by Karen Sorenson, Iolo.

Nearly 9 out of 10 people in the U.S. and Canada choose System Mechanic PC tune-up software. Over 36 million people worldwide use it to fix and speed up more than 75 million computers.

It has been the #1 best-selling PC performance and tune-up software for several years. Independent lab tests prove it restores more power, speed and stability than any other comparable product or service.

In addition to delivering the precise tests, repairs, and speed enhancements, System Mechanic works behind the scenes when PCs are idle to keep them proactively

optimized and tuned for maximum performance.

### Key new features in System Mechanic 10.5

**SSD Accelerator**<sup>TM</sup> automatically streamlines, optimizes, and speeds up solid state drives (SSDs).

In recent years, SSDs have emerged as a faster alternative to traditional hard disk drives (HDDs). However, while SSDs may enjoy an initially significant speed advantage over HDDs, lab tests and reports indicate that these drives begin to suffer from incremental performance loss the longer they are used. Over time unoptimized SSDs can lead to artificially accelerated degradation of the physical devices themselves with

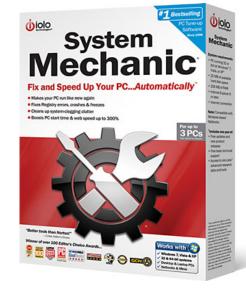

greater chances of early equipment failure and even data loss.

Designated Drivers<sup>™</sup> conveniently manages device driver software updates to keep PC components working problem-free. Its the only tool of its kind to exclusively offer Microsoft-sourced driver updates, which have been quality assurance tested to help ensure the updates are safe, reliable and compatible.

Keeping drivers updated is central to overall PC stability and performance. Independent device manufacturers frequently release driver updates to resolve problems or ensure compatibility with new programs, but these updates are usually never automatically found or installed. Designated Drivers allows users to update all of their PC's drivers with one click, making this important maintenance process quick and easy.

In addition to these and other new features, System Mechanic 10.5 includes numerous enhancements, including patent-pending Program Accelerator, CRUDD Remover, Super Control Panel and Internet Connection Repair.

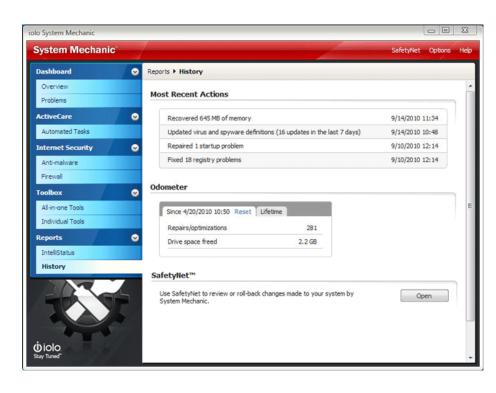

### Favorite Shots

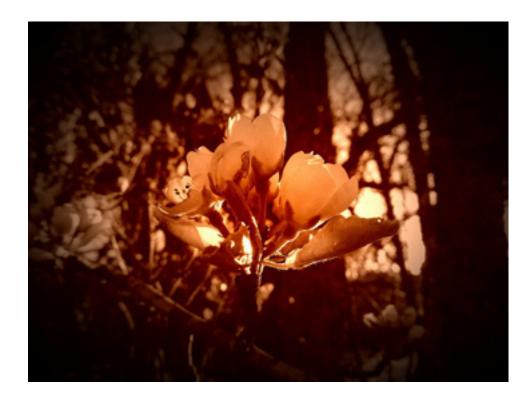

Tree Buds at Dusk. Shot with iPhone 4S and Olloclip macro lens. Processed in FX Photo Studio for iOS.

PHOTO BY JON JONES, NCMUG

## feedback

### BOB SCHMAHL ORCOPUG

I would like to thank Mike, Charlie, and all the other members who assisted in finding a new meeting room.

Several others and I like the place. The food and service was great, although it does not appear to hold as many attendees as the old Placentia library did. But it seemed adequate last evening and large enough for the group that typically attended meetings at the YMCA. We should also thank Cocos!

I would also like to especially thank Mike for a most comprehensive and informative talk on a subject that I had paid little attention to in recent weeks, ie, SOPA, PIPA, OPEN, etc

Fox Business News today interviewed several executives of those organizations who are promoting these "save our intellectual property laws," and I would have missed the point of the interviews if not for the meeting last evening. The conclusion of the interviews was "this subject is just getting started" and it will be a major 'law enforcement' issue for the rest of this year and at least until some compromises are reached."

Mike deserves great credit for his presentation and for alerting

us to the coming problems that we likely will face.

Thanks again, Mike, for all of your hard work to try to educate us. Please keep us informed!

#### TED WIRTZ ORCOPUG

I had to watch this a few times to get a better grasp of this video, but I thought it was quite helpful: http://bit.ly/HbHEW9

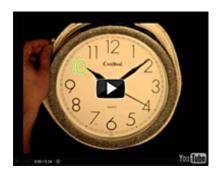

Very few people understand how "public key encryption" works. This YouTube video presents a simple explanation by mixing different colors of paint and using the numbers on a clock.

### CARL WESTBERG ORCOPUG

Arecent "Windows Secrets" newsletter had a useful lead article "New Scam involves PayPal and Western Union" by Woody Leonhard. http://bit.ly/GV2kRz

#### Bob Vance, Advisor APCUG Region 3

I would cordially like to invite all of the user group members to the APCUG/CAMUG Regional Conference in North Canton, Ohio on July 13-14, 2012.

There will be great presentation by vendors and user group members alike. You'll be able to enjoy some delicious meals and refreshments while networking with your fellow attendees.

Raffle tickets will be sold 3 for \$5. Lucky tickets win great books, software and other prizes. The grand prize is an iPad 3.

Register at www.eventbrite. com/event/2813048905/efbnen

I hope to see many of my friends and fellow user group members at the conference.

#### WES TAYLOR, EDITOR HHICC, NORTH CAROLINA

I umbers is a good spreadsheet app for the iPad and Keynote will make great presentations (\$9.99 each). With iOS 5.1 you can now use iPhoto and iMovie on the iPad (\$4.99 each).

Also be sure to try free Photosynth from Microsoft. You can scan across a scene and it automatically snaps photos then stitches them into a panorama. Great!

### displaying actual font faces

hen you are applying formatting to various parts of your document, you may find it useful to actually see a sample of a font before you apply it. For instance, the drop-down font list on the Formatting toolbar can be very handy if the fonts names are displayed using the representative typeface, rather than just a simple listing of typeface names.

Beginning with Word 2000 you can control whether Word uses typefaces to show font names. You do this by following these steps:

- Choose Customize from the Tools menu. Word displays the Customize dialog box.
- 2, Make sure the Options tab is selected. (See Figure 1.)
- 3. Ensure the List Font Names in Their Font check box is checked.
  - 4. Click on OK.

If you check out the font dropdown list, you will notice that it now uses the various typefaces to display font names.

Remember that this feature is only available beginning with Word 2000. If you are using an older version of Word, there are third-party solutions that you can use. Two notable (and free) ones

suggested by readers are:

PC Real Fonts, written by Mike Craven. This utility is free, and is available at http://www.zdnet.com/pccomp/help/projects/9808/pccrealfonts/

Enhanced Font List, written by Mike Craven and Woody Leonhard, which is essentially the same free utility as PC Real Fonts. You can download Enhanced Font List at http://www.wopr.com/vbapower/ vbapower.htm

If you prefer to not use an add-in, you can always use the Font dialog box to display what a font will look like. Simply select the text you want to format and then press Ctrl+D. The font dialog box is displayed, with the selected text appearing as the sample at the bottom of the dialog box. As you select different fonts in the dialog box you can easily see the effect it has on the selected text.

WordTips is your source for cost-effective Microsoft Word training. This tip applies to Microsoft Word versions 2000, 2002, and 2003. http://word.tips.net/Too1550\_Displaying\_Actual\_Font\_Faces.html

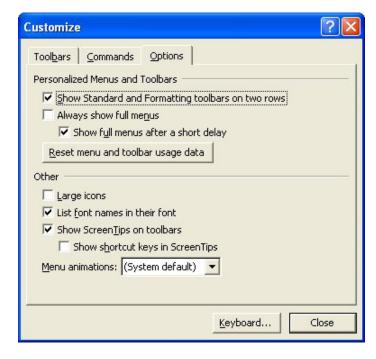

Figure 1. The Options tab of the Customize dialog box.

Copyright © 2012 by Sharon Parq Associates, Inc. Reprinted by permission. Thousands of free Microsoft Word tips can be found online at http://word.tips.net.

### setting up custom autofiltering

When are using Excel's AutoFiltering feature, you may want to display information in your list according to a custom set of criteria.

Excel makes this easy to do. All you need to do is the following:

- 1. If AutoFiltering is not already turned on, display the Date tab of the ribbon and click the Filter tool. (If you are using a version of Excel prior to Excel 2007, choose Data | Filter | AutoFilter.)
- 2. Use the drop-down arrow to the right of a column label to select Number Filters | Custom Filter or Text Filters | Custom Filter. (The names of the options, and thus the choices you make, depend on the composition of your data.) If you are using a version of Excel prior to Excel 2007 use the drop-down arrow to the right of a column label to select the (Custom...) option. Excel displays the Custom AutoFilter dialog box. (See Figure 1.)
- 3. Use the controls in the dialog box to set the criteria you want used for filtering your list.
  - 4. Click on OK.

You can use the Custom AutoFilter dialog box to set any combination of criteria that you need. For instance, you can indicate that you want to see any values below, within, or above any given thresholds you desire. The filtering criteria will even work just fine with text values. For instance, you can cause Excel to display only records that are greater than AE. This means that anything beginning with AA through AE won't be displayed in the filtered list.

You should note that Excel also provides wildcard

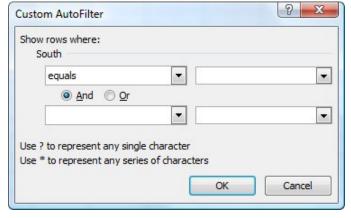

Figure 1. The Custom AutoFilter dialog box.

characters you can use to filter text values. These are the same wildcards you can use in specifying file names at the Windows command prompt. For instance, the question mark matches any single character, and the asterisk matches any number of characters. Thus, if you wanted to only display records that have the letter T in the third character position, you would use the equal sign operator (=) and a value of ??T\*. This means the first two characters can be anything, the third character must be a T, and the rest can be anything.

This tip applies to Microsoft Excel versions 97, 2000, 2002, 2003, and 2007 at http://bit.ly/Hd7VkT

You can find a version of this tip for the ribbon interface of Excel (Excel 2007 and later) here: Setting Up Custom AutoFiltering, http://bit.ly/GVCmwk.

Copyright © 2012 by Sharon Parq Associates, Inc. Reprinted by permission. Thousands of free Microsoft Excel tips can be found online at http://excel.tips.net.

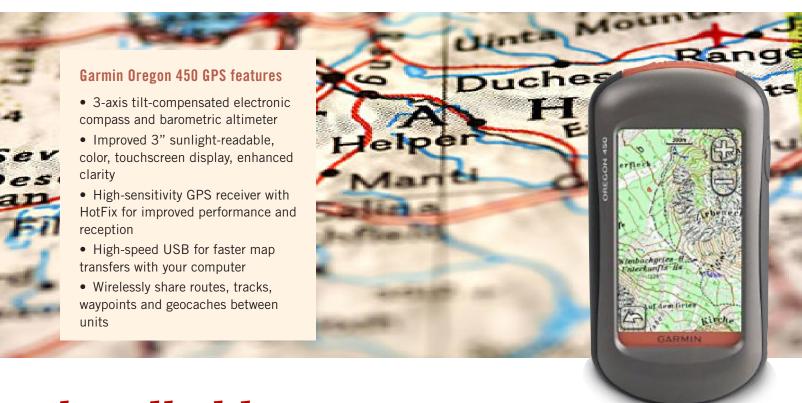

### handheld gps makes finding places easier

by Tony Lake

hen I got my first handheld GPS (Global Positioning System) device, it just had the basics. It was very good, but no extras were built into it. It still could do a lot, though, and I liked it.

A problem that became annoying was that I could not type directly into it. I soon found I did not like that at all. When I went on a trip, I would have to go to my computer to type in directions so I could download them into the GPS's memory.

Before long, I wanted a better GPS that could do more for me. That is why I bought the Garmin Oregon 450 GPS.

With it, I was finally able to type directions into the GPS — whether I was in the desert or mountains or any place.

I didn't get a GPS with a built-in camera, as some people may have chosen, because I have a very nice camera that I've had for years.

I can get all kinds of commercial maps made on chips to insert into this GPS. I can even download maps from the Internet onto a chip for free, I have been told. I have a mobile GPS for city streets only. I like it a lot. The mobile GPS makes life a lot better for finding a street address in any city.

If I go to a large swap meet, county fair or any place like that with my handheld GPS, I can mark the location of my car and not wander around the parking lot when I return. It is accurate to within 10 feet of the starting location I marked on my GPS.

I can even buy a commercial pre-made chip with maps of city streets or type any address into my GPS and it will show me how to get there from where I am. I do not have to do any guessing.

When I find a good fishing place I mark the location on my GPS. Next year, I will be able to find the exact spot again using this GPS.

This GPS has a touch screen, like a lot of electronic items, where you just drag your finger over the screen to move the map to see a new spot on the GPS screen.

I am very new to this type of GPS. I have a lot to learn now.

You can see Tony's GPS at http://amzn.to/Hhp7V5. Tony Lake is a former ORCOPUG member, now enjoying retirement with his wife and son in Utah. ask the experts

compiled by Bob Goodman, Cajun Clickers

#### youtube

ohn & Betty: My brother sends me a lot of emails that have YouTube videos. However, when I open/start it never does run the video. The small circle just sits there and spins and spins. Any suggestions?

Ed Walker: YouTube URLs (addresses) are often very long, and get cut off or broken into two lines in the email. Also, some videos will be taken down, so the URL is out of date. If the URL is broken into two lines, copy the second line, click on the link, then insert the second line of text in the address bar after the link. This works if you don't get a space between the two parts.

A good idea is to suggest to your friends that they use a URL shortener, which will generate a shorter url for the site. Google "URL shortener" to find one.

### skype

**Sprague Pugh:** I just installed Skype and need some assistance with a problem adding names:

If the system searches Microsoft Outlook it can't find names. I suspect that this may be due to fact that in Microsoft Outlook my address are kept under "Contacts" rather than "Outlook address book".

If I try Facebook, I get the message "That service is not available now." I enter my Facebook name as Sprague Pugh.

Is there a way in Skype to directly enter an email address without going to one of my address books?

Ed Walker: Skype is not an email program. It does not use your address book from Outlook or Outlook Express to send emails. It only collects phone numbers so you will be able to call using Skype. Remember that calling to phones is not a free service. To add Skype contacts to your Skype account, you click on the "Contacts" then "Add a Contact" button, then enter the

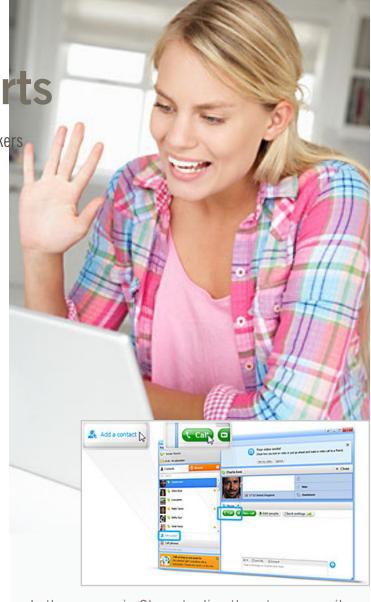

Is there a way in Skype to directly enter an email address without going to one of my address books?

information you know about the other Skype user. Skype will try to identify the person you are trying to find, and may list several candidates. You then select the candidate you think is correct, and send a request to contact him via Skype. I hope this helps.

Sprague Pugh: Thanks. What I was trying to do was add contacts by going to "Find friends on Skype add from address book" and choosing an address book. This did not work. I have now gone to "Contacts," "Add a contact," and the system indicated that it would contact those people for permission to add them to Skype.

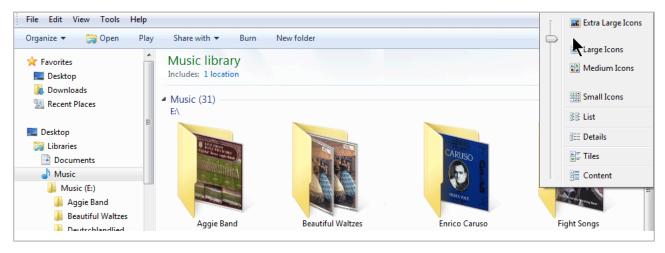

Windows 7 displays thumbnails differently than Windows XP

### thumbnail view pictures

Sprague Pugh: On my laptop which uses Win XP, I can open my pictures and it shows a list of the folders under my pictures. If I click on a folder, I can choose "thumbnails view" and see all pictures in that folder on my screen

On my desk top which has Win 7, I'm having trouble finding how to get a "thumbnails" choice. Can anyone tell me how to get to a thumbnails view?

Bill Brown: Sprague, I have a netbook with Win 7 and have several choices of picture sizes. With a folder of pictures open, click on "view" on the toolbar at the top of the screen. There you will see several choices of icon size; small, medium, large, and extra-large. Probably the medium or large are the closest to the old "thumbnail" size in XP. Hope this helps.

### helpful neighborhood information

Ed Walker: Here's a great piece of information – a way to find out

who your neighbors are! Go to website http://neighbors.whitepages.com, enter your address or a nearby address, and up comes a map, a picture of your area and a list of all neighbors and, if they have a land line, their phone numbers. (This may not work well in rural areas).

Cacky: Nothing is private anymore... Amazing! I live in a rural area and it works fine. Even the graphics are extremely clear.

### irfanview pdf popup

Ron Spruell: Anyone know how to get rid of the PDF Security Popup when you convert a file to pdf using the latest version of the IrfanView program?

Ed Walker: When you do a "Save As" PDF from Irfanview, there are two check boxes at the bottom of the save window. One on the right is the [Show Options Dialog]. If that box is checked, then you get the options dialog box pop-up. You can uncheck that box, if you want to skip the options. If not, check the [Security] tab when the options box opens; you can uncheck the [Activate Security] box

on that page.

Ron Spruell: Thanks, I did that. Now I get the "Save PDF" dialog box. I can live with that; but the latest version of IrfanView is not as simple as the last version was.

### email on an older laptop

John & Betty: I'm using Windows 7 and Windows Live for my email on my desktop. I have two email accounts set up on Cox.net. I also have an older laptop running Windows XP with Outlook installed. I've been reading and sending all of my e-mails on my desktop. Sometimes when I travel I would like to use the older laptop to read and send e-mails from my two accounts. What do I need to do?

Terry Stockdale, www.TerrysComputerTips.com: John, I've got good news and bad news.

The good news is that you can set up Outlook on your notebook to access the two Cox.net email accounts. The key is to set Outlook to leave the emails on the mailserver so that they'll be on the mailserver when

you get home to your desktop. That way, you'll end up getting all emails on your desktop.

The bad news is that you will not be able to send outbound emails via Cox.net when you're not directly connected to your specific Cox.net network.

If you're accessing the mailservers from any other location, including a location like Clickers' offices that are connected to Cox's business network, Cox's SMTP mailservers will not accept an outbound email if it's not originating within their network.

This is an anti-spam control
— they're preventing "relaying" of
emails through their servers. Open
relays have historically been significant, unintentional routes for spam.

You'll have to send your outbound emails via some other system. Yahoo. com, via their paid accounts, will allow you to send outbound through their SMTP servers. Gmail may let you send outbound also, but I haven't tried that.

I've been reading and sending all of my e-mails on my desktop. Sometimes when I travel I would like to use the older laptop to read and send e-mails from my two accounts. What do I need to do?

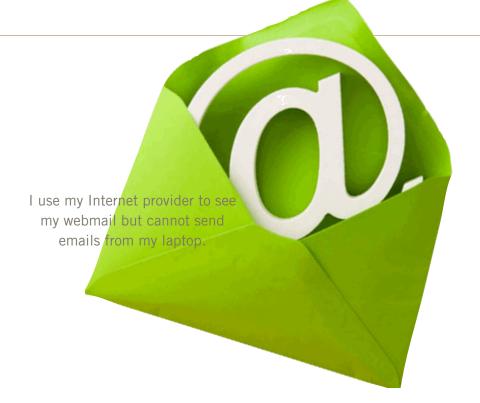

My solution, before I got my own website and its mailserver for my inbound and outbound emails, was a service called BudgetDialup, www. budgetdialup.com/ They offer local dialup connections.

I purchased 10 hours or 20 hours of connect time, which were good for a year from the date of purchase. Ten hours was \$5.95.

Ed Walker: Bad news is not so bad. I've been able to send my outgoing Cox emails by changing the default outgoing port on my laptop and netbook. This way I can both receive/send emails from my Cox account when I'm traveling.

Since I'm on my desktop now, I can't tell you which alternate port I'm using for my travel emails.

Acmain: Ed, please tell us which alternate port can be used on a laptop. I use Cox and go to Cox.com to see my webmail but cannot send emails from my laptop.

I also hope that I can continue to delete emails right from the webmail. It is not too much fun to get home to hundreds of emails in addition to a pile of snail mail and telephone messages.

Cecil Bankston: I have Thunderbird set up for email on my laptop (WinXP) and my wife's netbook (Linux).

Following is a quotation from the section of the help file on server settings. I think the "Until I delete them" option allows you to leave on the server only those messages you don't want to download to your main computer at home. Perhaps Outlook has similar settings available.

"Leave messages on server: Choose this setting to store a copy of messages on the mail server in addition to downloading them to your computer.

For at most [\_\_] days: Choose this setting to remove messages from the server automatically after the number of days you enter here.

Until I delete them: Choose this setting to remove messages from the server once you delete them."

I used the port number settings that were specified on the Cox Support pages. I have received and sent Cox and Gmail messages with Thunderbird while traveling in other states.

**Ed Walker:** On both my laptop and my netbook, I use Mozilla's Thunderbird for email. Under my account settings, for my outgoing server, I use port 587. (I don't know if this setting will work on any mail account besides Cox).

With this setting I've been able to send email while connected to a Bellsouth network, as well as from public Wi-Fi in England, Scotland, New Zealand and Australia.

I set my mail options to leave the messages on the mail server, so I can get them at home when I return. To delete messages for occasional cleanup, I go to Cox webmail.

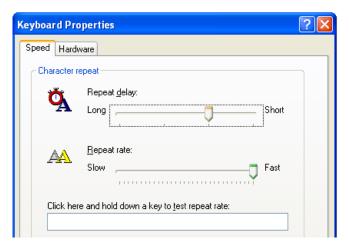

How can I get multiple keystrokes of the same letter to appear faster?

### keyboard problem

Alice Welch: a CCCC member is having a problem with his keyboard (Win XP). When he double clicks a key, such as needing a double "l" for instance, the second "l" will not appear for several seconds. David believes that he somehow hit some control key that slows down his double clicking a key. Does anyone have any idea how this can be corrected?

**Penny Cano:** In the Control Panel there is a Keyboard Setting. Set the repeat function faster.

### march keyword explained KB SSL ENFORCER

by Mike Lyons, ORCOPUG president

Firesheep, almost anyone can sniff internet packets and obtain credentials to actually take over another users identity. As a result, more and more companies are employing https:// protocol for end-to-end communications for all activity while a user is on their site instead of just for the login sequence. This end-to-end protocol is what your bank uses to protect communications. Other companies, like Google, Firefox, EFF, etc., are leading the way by using https:// full time when you browse their sites.

HTTPS:// has been around for a long time, but in the early days, it was expensive and there was computing overhead associated with it. Those negatives have disappeared, but a lot of companies haven't bothered to implement it full time, although it may be available. Enter KB SSL Enforcer.

KB SSL Enforcer is a Chrome and Firefox add-on/extension for those two browsers (if you use a different browser, EFF has HTTPS Everywhere, which is not quite as reliable but will provide more security than your current browser).

The only thing I notice is occasionally a site I go to will refresh with the https:// if the site has is available but not implemented for the whole site.

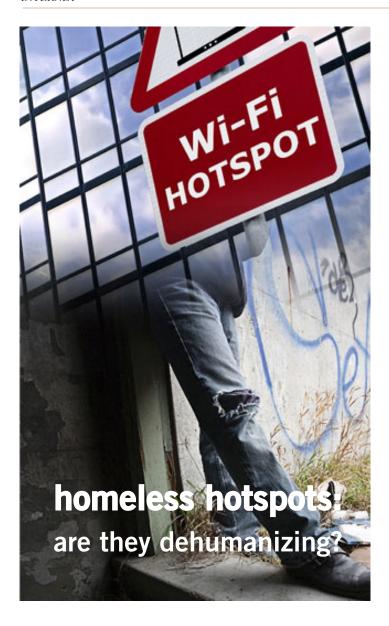

n a time when everything has an app—when just about every company worth knowing about is mobile and everyone uses some form of social media—some would say digital services are their first priority.

Some would say that is exactly what's happening with a new "charitable innovation experiment" called "Homeless Hotspots."

It's spearheaded by a company called BBH Labs, the "innovation unit" of the marketing company BBH. The experiment—which has already ended—debuted at SXSW (South by Soutwest festivals and conferences) this year and involved thirteen homeless participants as mobile hotspots.

Each person was given their own MiFi device and a t-shirt emblazoned with the words, "I am a 4G hotspot." Also included was their name and a code which gives customers access to 4G broadband service. Minutes could be purchased for a donation of the customer's choice, although the recommended price was \$2 for fifteen minutes of service. http://bit.ly/HAeeOU

The experiment is over, but even if it was a success, should digital services come at a cost of another human's dignity? Is it something that can routinely be used in our cities?

Here's how some people have answered:

#### Michael Lyons

I'm sort of torn. On the one hand, it might provide the homeless a way to make more money than just begging, and if I were homeless, I'd much rather be able to offer a service than to just beg for money so their self esteem might be helped.

On the other hand, the MiFi devices have a very short range which means they couldn't move very far while they had customers on line. The idea place to attract hotspot seekers is places like Starbucks, McDonalds, etc. that already offer free internet access and may not like the competition and/or a homeless person sitting in the facility for long periods of time.

#### Pim Borman

Weird. I can't see the point of it. I guess if the homeless approve, it should be OK.

#### **Edith Parker**

I do not see how this works. Do they have an apparatus? A chip under their skin? If they are homeless, how do they get paid?

I just had an ad to purchase a device from AT&T to allow you to take the hotspot with you. Is this the same thing? They want \$69 for it. Wouldn't a homeless person be tempted to sell it to a street criminal?

#### Jon Jones

Wow...not really sure how to feel either. Initially, I felt disgust at the objectification, but then I started to see both sides of the conflicting comments. Just don't know.

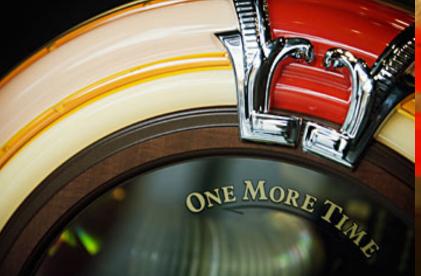

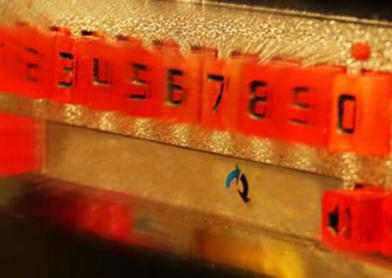

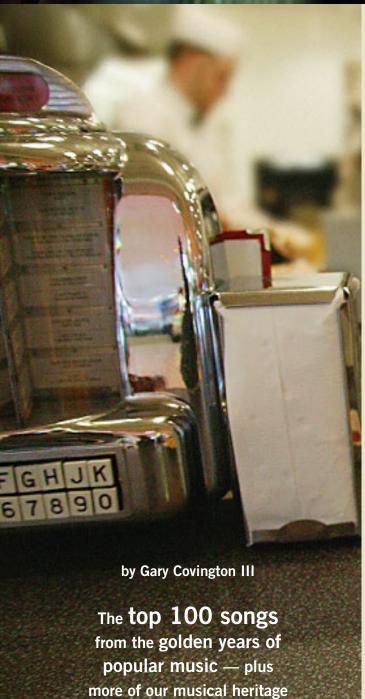

### playa cofi jukebox

ere is a nifty site, http://www.tropicalglen.com/, that I have running in the background on my computer.

It is a music channel that has the top 100 songs from 1950 through 1989 available free.

You can play it in the background if you wish, while working on the rest of your computer tasks.

They also have a huge selection of country and western and many more genres:

| Blues / R&B   | Doo Wop     | Instrumentals   |
|---------------|-------------|-----------------|
| Country       | Jazz        | Classical       |
| Top100 Pop    | Rock100     | Disco100        |
| Motown100     | Reggae100   | Caribbean       |
| Beach/Shag    | ShowTunes   | Dance           |
| Latin         | Gospel      | MTV Era         |
| TV Themes     | Road Songs  | Genre           |
| Pop Gospel    | Easy Listen | Swing Era       |
| Movie Themes  | Folk Music  | Christmas Music |
| 1-Hit Wonders | Slideshows  | & More          |

I have donated to their site a couple of times, because I enjoy it so much. I have been using this site for several years now, and have never had a virus or malware problem associated with it.

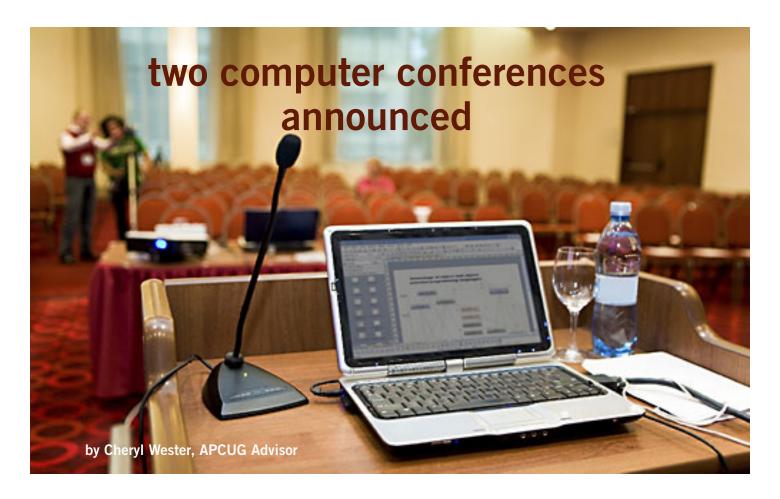

### June 21-24 — San Diego, California

The 19th annual Southwest Technology & Computer Conference will be held June 21 – 24, 2012 in San Diego, CA at the Town and Country Resort & Convention Center. Technology can be a valuable tool in enriching the quality of your life. Learn about the latest innovations that can help make this possible. The registration fee is \$75 postmarked by May 21; \$100 after May 22. The conference room rate is \$99 from June 17-27. Thursday, June 21 will feature two tours and presentations (afternoon and evening) at the Microsoft store as well as a walk-through of the Sony store. You will have the opportunity on Friday morning for a presentation and tour at the Apple store. You may register online at http://theswcc.org/default.html and pay via PayPal or check. For information, contact Judy Taylour, conference chair, at judy.taylour@theswcc.org

### July 13-14 — Canton, Ohio

The APCUG/CAMUG 2012 Regional Computer Conference will be held July 13 and 14 on the Walsh University campus in North Canton, Ohio. Canton Alliance Massillon User Group (CAMUG) is cohosting the APCUG annual conference. Early Bird registration is \$50 through April 30; \$60 from May 1 through July 12; \$60 at the door, July 13 and 14. Register online at http://apcugcamug2012.eventbrite.com/ and pay via credit card, PayPal or check. The Hampton Inn in Canton is the host hotel with a \$99 conference rate. Make reservations by calling 303-491-4335 and mention APCUG. The conference will feature 20+ educational sessions covering a wide range of current technology, programs and social media. For information, contact Bob Vance at bvance@apcug.org.

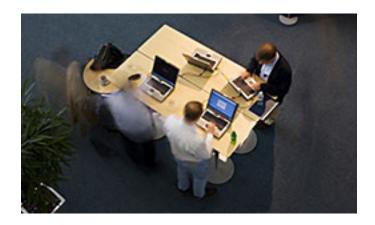

### how to find twitter's

by Linda Gonse

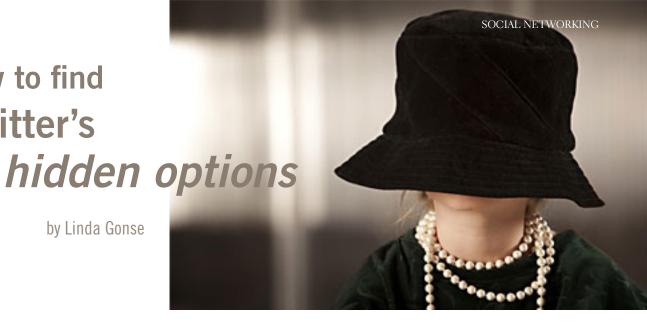

ore people are using the Twitter social networking site and finding out that they like the mini-blog that allows them 140 characters to say whatever they want to say. But, there is more to Twitter than tweeting (posting a comment).

A new Twitter user might not realize there are options that are hidden, unless a user knows how to find them hiding in plain sight.

For instance, hovering over a tweet will reveal links that might not be found anywhere else.

What's more, depending on the type of tweet the hidden options will be different.

For instance, if I am just looking at my tweet on the pageand not hovering the cursor over it, I only see the time or date when it was written in the upper righthand corner.

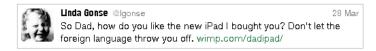

If I hover my cursor over the tweet, however, hyperlinked options — Reply, Delete, Favorite, Open — appear on the same line as my name at the top of the tweet, but in the right corner in green text.

I can click on Reply to the person who posted the tweet. I can Delete the tweet. This option is only available to the person whose tweet is posted. In other words, only I will see the Delete link for my tweets. And, only I can delete my tweets. I can mark it as a Favorite—it won't be cycled out of my timeline, but parked in a permanent area on my Profile page for favorite tweets when I want to reference it again. Finally, I can Open the tweet to read replies

that others have had to this specific tweet.

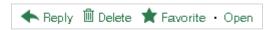

If I hover my cursor over someone else's tweet the options are Reply, Retweet, Favorite, and Open. There's no Delete.

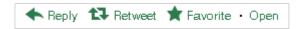

Clicking on the Open hyperlink allows the tweet to expand when other tweets are associated with it. The expanded tweet will also reveal if other people have favorited your tweet or retweeted it.

This is a recent innovation at Twitter. It is now possible to view the your tweets in a thread, including replies to another person in their open threads. It is very convenient to view the conversations that are revealed, because there may be several hours, or sometimes days, between a tweet being posted and replies to it.

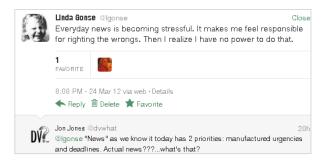

The Open link automatically changes to a Close link. You can collapse all the tweets again, except the original tweet, when you have finished reading them.

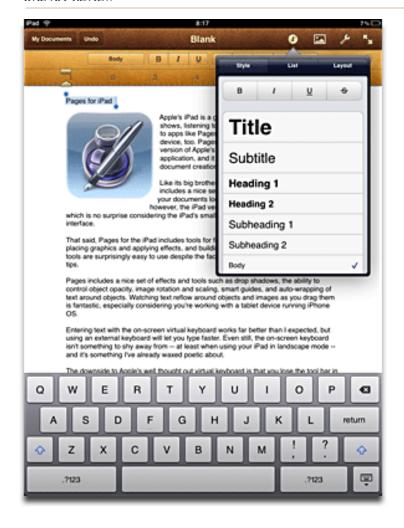

### create formatted documents with pages on your ipad

by Wes Taylor, HHICC

have my new (3rd Generation) iPad and have found that an update to Pages makes it simple to lay photos into text pages. The Pages update is universal, I believe.

Pages is a \$9.99 app for the iPad and it is fabulous. I cut and paste stuff for the newsletter into Pages then email it to my desktop PC. Documents are automatically saved as you type. Then you can name them and store in Pages until you need them somewhere else. It will also handle insertion of photos into text very nicely.

MS Office is rumored to be available for the iPad soon, but Pages and Numbers will do for me.

On the top line of Pages is a little wrench (Tools) icon. It gives you a menu box to Share and Print; Find (haven't tried it); Document setup; Settings; and Help.

Under Share and Print, You can Email the document; Print (to an ePrinter); Share via iWork. com; Send to iTunes (Why?); Copy to iDisk; or Copy to WebDAV.

The Paintbrush icon allows a wide range of fonts, paragraph Styles, Label layout, etc.

The + icon lets you insert photos or videos. You can move a photo around on the page and the text flows around it.

While I used Pages on my iPad 1, needless to say, I have not explored all of the new features introduced with iOS 5.1.

(Incidentally, we have over 110 names on the iPad SIG roster and several are couples. That makes over 10 percent of our 1,000 members.)

You can read the Mac Observer's review of Pages at http://www.macobserver.com/tmo/review/pages\_for\_ipad/. A YouTube demo is at http://www.youtube.com/watch?v=LLLuJz7F7Hw

Get Pages at iTunes' App Store

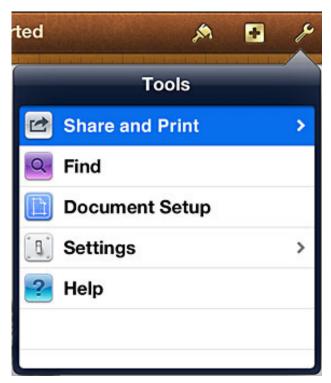

by Linda Gonse

o, you have been reading about more privacy concerns in Facebook. You have decided to close your account. But, unless you are aware of what this means and how to go about it, you may not actually close the account.

You should be aware, too, that you are not going to erase your existence in Facebook when you do close your account. Some people have the mistaken idea that after quitting Facebook their data will get old and vanish.

Know the facts. Familiarize yourself with Facebook's policies before you take steps to end your relationship.

There are two methods of closing a Facebook account. You can either deactivate your account or you can delete it. If you deactivate it, your account is closed immediately. Your information is saved as you left it in the event that you may want to return to it someday.

What's more, if you log into Facebook within 14 days of deactivating your account, it is automatically reactivated!

Deletion is another thing. Not so easy.

What does Facebook say about deleting the account? If you do not think you will use Facebook again and would like your account deleted, keep in mind that you will not be able to reactivate your account or retrieve any of the content or information you have added. If you would like your account permanently deleted with no option for recovery, log in to your account and then submit your request here.

Prior to taking this option, you should delete any information you wouldn't be comfortable leaving behind. Note, too, that you are only submitting a request. The request goes into the system where it is regarded as a pending deletion request. Then what happens?

Once you have submitted a request to permanently delete your account, no further action is required on your end. Our system delays the deletion process in case you change your mind and no longer want to permanently delete your account. Note that logging in to your account again will undo a pending deletion request.

Once your account is permanently deleted, there is no way to undo this action. You will not be able to reactivate the account or retrieve any of the content or information you have added to it. (Source page: http://on.fb.me/Hi-YHzI)

You'll note that it does not say how long the deletion

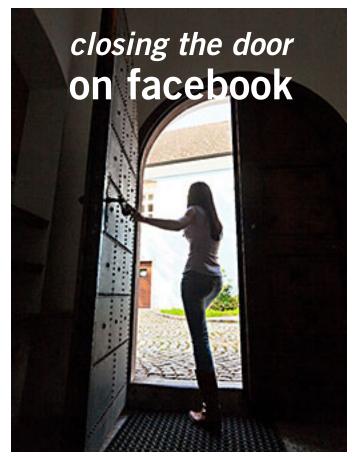

How many ways do you need to say goodbye before you get out the door?

process is delayed, only that it will be.

Eventually, the account gets deleted. But, what actually happens when your account is permanently deleted? Here's what Facebook says. (The emphasis is mine.)

- You will not be able to regain access to your account again. (This should not be a surprise. That is the idea, right?)
- MOST personally identifiable information associated with it is removed from our database. This includes information like your email address, mailing address, and IM screen name. SOME personally identifiable information MAY REMAIN, such as your name if you sent a message to someone else.
- Copies of SOME material (photos, notes, etc.)

  MAY REMAIN in our servers for technical reasons, but
  this material is disassociated from any personal identifiers
  and completely inaccessible to other people using Facebook.
  (Source page: http://on.fb.me/HE95ab)

Armed with this information and lowered expectations, you are now ready to close the door on Facebook.

what do you mean there are other search engines?

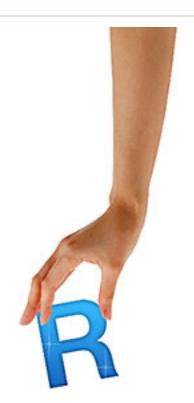

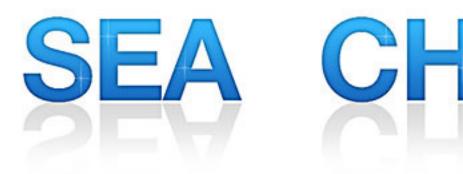

by Linda Gonse

It will come as a surprise to some people that there are more choices than Google or Bing for Internet search engines. Two newer and smaller search engines that do not have a large market share of users or the reach of the major search engines actually can be unique and helpful secondary Internet search tools.

One of these is a general purpose search engine with the catchy name of DuckDuckGo which claims it will give users "way more instant answers, way less spam and real privacy."

Billing itself as "the search engine you've never heard of," it surpassed 1,000,000 searches in one day for the first time on February 14, 2012.

Similar to Google's one click "I'm feeling lucky" search, DuckDuckGo has its own one click "I'm feeling ducky" button for searches.

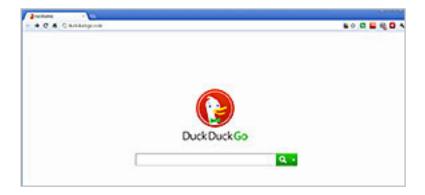

But, perhaps the most innovative search feature are DuckDuckGo's !bangs commands that allow you to designate a major site/category on which to base the search. On the search page, click the down arrow and select one of the popular target sites. It will appear in the search box with an exclamation point and its letter code. Next to it, type in your search term and press enter. Bang! It takes you directly to that website where the results of your search term are displayed. For instance, choose Amazon – !a – from the dropdown list of Bangs. Then, type "bestseller books" and press enter. A list of bestselling books at the Amazon site appears instantly.

!Bangs at DuckDuckGo

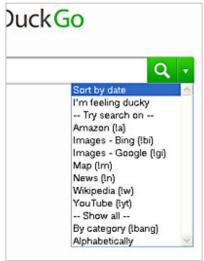

Perhaps, just as importantly to some, DuckDuckGo's company philosophy is that "DuckDuckGo does not collect or share personal information. That is our privacy policy in a nutshell."

An enthusiastic blogger at programmableweb.com said, "The search engine provides clean, uncluttered results and is very easy to use." Check out duckduckgo.com.

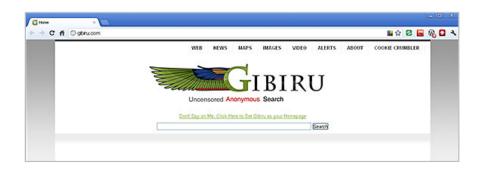

ibiru is a free, uncensored anonymous internet search engine and year-old Silicon Valley startup that reached 10,000 daily searches in January 2012.

Besides the limits placed by the National Security Agency, services such as America OnLine, Microsoft, Yahoo and others are slowly turning the Internet into an information superhighway dominated by barricades, toll booths, and tracking codes. They use geolocation filtering which restricts or modifys web content based on the geographical region of the user.

Such filtering can now be implemented for countries, states, cities, and even individual IP addresses. Also, due to tracking and filtering, search results are now tailored to the individual IP addresses which are conducting a search; so their "personalized" search results will be skewed and vary from one user's results to another user's results.

Gibiru provides the basic Google search results most people are familiar with, but when searching the web through Gibiru, the system does not utilize the searcher's IP address or cookie data when it returns the search results; provid-

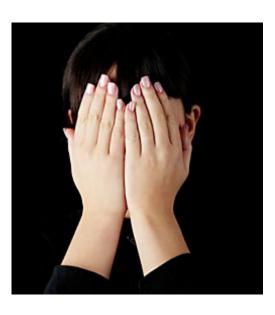

Search anonymously with Gibiru

ing a non-personalized, all-inclusive, private search experience. Gibiru gathers no personal information on its users.

However, due to some Google code needed for results, "Gibiru may use aggregated statistics to manage bandwidth and site performance. Gibiru makes nor implies any guarantee that a site or sites visited after leaving the Gibiru search results will not be tracking the user independently or storing data the user."

You can try Gibiru out at gibiru. com.

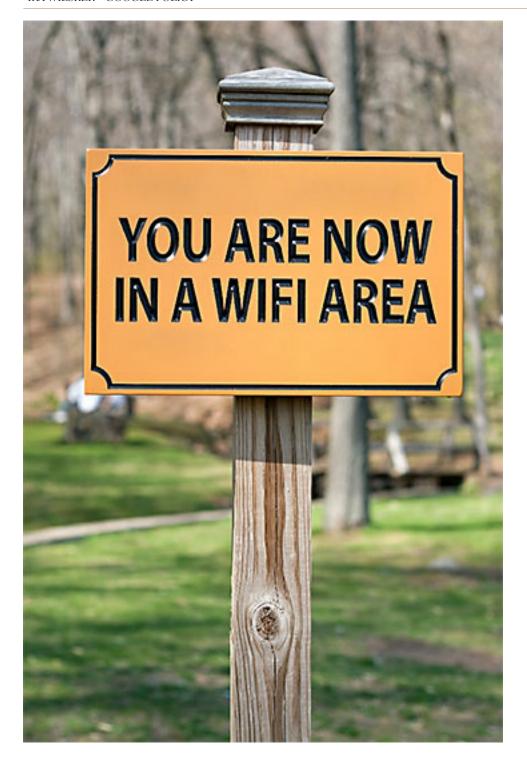

create a free wifi hotspot with your pc

by Ira Wilsker

was recently doing one of my cyber security presentations at a professional meeting in a posh Dallas area hotel, and there was a need for several users to get online for research purposes.

As the speaker, I had a hardwired Ethernet connection allowing me to access the internet, but the available WiFi connections in the room were weak and slow, making it difficult for the others to connect to the internet.

This was one of those situations where a common and inexpensive WiFi router connected to the available Ethernet cable would have sufficed, but no one had a WiFi router with them, as that is something that we typically do not carry in our computer bags.

I remembered a column about a year ago in the Daily Buggle (thedailybuggle.com/wifi-hotspotfree-windows-pc) which explained how to use a modern WiFi capable Windows PC as a WiFi hotspot, without the use of any additional hardware.

I searched for that article, found it, and in a matter of minutes, we were all connected to the internet using our laptops, netbooks, and smart phones.

Most recent versions of Windows include a little known feature called internet connection sharing (ICS), which is especially easy to set up and configure as an ad-hoc wireless network on Windows 7. When used with a freeware utility, Mhotspot (mhotspot.com), the

internet connected laptop computer becomes a virtual WiFi router with no additional hardware, and no complicated software configuration. Once installed on the computer, the Mhotspot software does all of the work, and creates a WiFi hotspot without the use of complex configuration; Mhotspot is so simple that a single mouse click creates the

hotspot.

The newly released version 4 of Mhotspot was released in February 2012, and is a fast 210 kb download, even though the website still shows it as version 3 (www. mhotspot.com/download.html).

The Mhotspot software requires Windows 7, but being the skeptic I downloaded it to

Motspot 4Lite

Arena Hotspot Setup

Hotspot Name:

Password\*:

\*Min. 8 characters

OK

Online Help

How to

Contact Us

One time configuration is sufficient

Mhotspot setup was fast and simple, consisting of only two steps, shown above, without any intricate configurations.

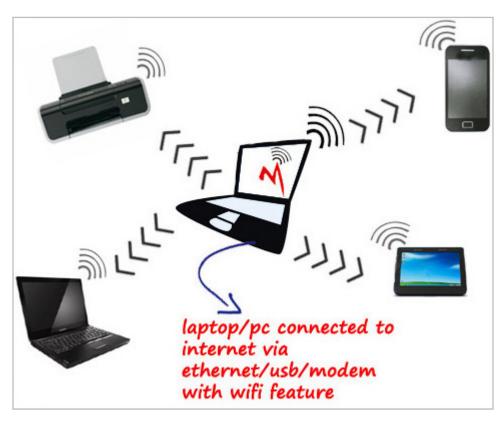

an XP laptop, and it would not install on the XP machine. Mhotspot ran flawlessly on my newer Windows 7 laptop.

The setup process was fast and simple, consisting of only two steps, without any intricate configurations. There is no traditional installation, as the program is ready to run when downloaded. First I had to choose a name for my hotspot, and then create a password with a minimum of eight characters.

The Mhotspot window appeared offering the choice to start or stop the hotspot, or setup its properties. If a configuration is necessary, it is a "one time" event, and does not have to be repeated in order to use Mhotspot in the future.

For those who may need visual instructions on downloading and running Mhotspot, there is a sequential set of graphical instructions on the Mhotspot website at mhotspot.com/

howto.html, and a three minute YouTube video clearly demonstrates the process at youtube.com/ watch?v=Y6ABC5QmTjs.

Using the "how to" instructions on the Mhotspot website, it took me about three minutes to download the software, run it, choose a hotspot name and password, and set my internet connection to "share." As soon as it was ready, my audience could wirelessly access the internet using the hotspot name and password that I created.

Fully cognizant that the more users sharing the available bandwidth, the less connection speed available to each, I was still able to demonstrate what I needed to

show, and the participants were able to do what they needed to do. In the group that was sharing my hotspot was a small assortment of laptops, smart phones, and iPads, along with an obsolescent netbook.

After I completed my session, I clicked on the "Stop" button on the Mhotspot window, and the hotspot was shut down.

Later in the day, during an impromptu get together, I was asked by a self-proclaimed geek how I made my laptop into a hotspot without using a WiFi router, which he doubted could be done.

Since there was an available Ethernet connection, I plugged in my computer, clicked on the Mhotspot icon on my desktop, clicked on the "start" button, gave him my hotspot name and password, and in seconds he was connected to the internet wirelessly through my laptop without the use of a router!

The Mhotspot had remembered all of my settings, and simply clicking on the icon and starting the utility, made my computer a hotspot again.

I can visualize several scenarios where Mhotspot on a Windows 7 computer can be useful. As happened recently in the Dallas hotel, there was only a single Ethernet connection available in the hotel room, and more than one of us wanted to access the internet at the same time; Mhotspot allowed us to do that.

Similar arrangements can be made in classrooms, meeting rooms, and other places where people need

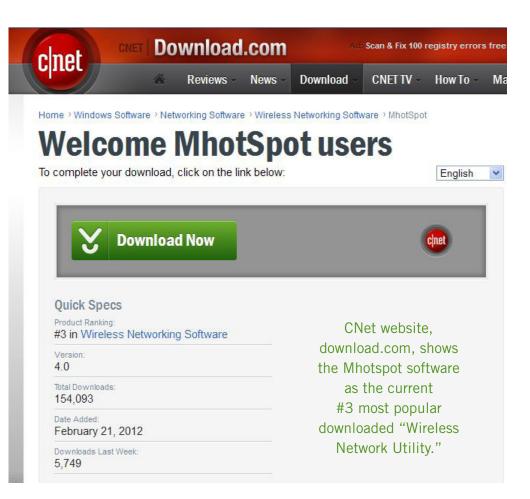

to share internet access.

Somebody somewhere must have found a use for Mhotspot, as the CNet website, download.com, shows the Mhotspot software as the current #3 most popular downloaded "Wireless Network Utility," with over 154,000 copies downloaded, of which over 5700 copies were downloaded in the preceding week.

Mhotspot has been reviewed and rated by several of the reputable software evaluation services, most giving Mhotspot their highest ratings. These rating services include "Editors' Choice" awards from Brothersoft and FreeWareFiles, and "Excellent Ratings" from Download3000 and FreeWindows.

For those concerned with the safety of downloading software, Softpedia tested the download, and certified it with its "100%" rating, indicating that it is totally free of any types of spyware, adware, or viruses.

The Mhotspot icon proudly sits on the desktop of my Windows 7 computer, ready to wirelessly share my internet connection on an instant's notice.

#### WEBSITES

www.mhotspot.com

www.mhotspot.com/howto.html

www.thedailybuggle.com/wifihotspot-free-windows-pc

www.youtube.com/ watch?v=Y6ABC5QmTjs (Video about Mhotspot)

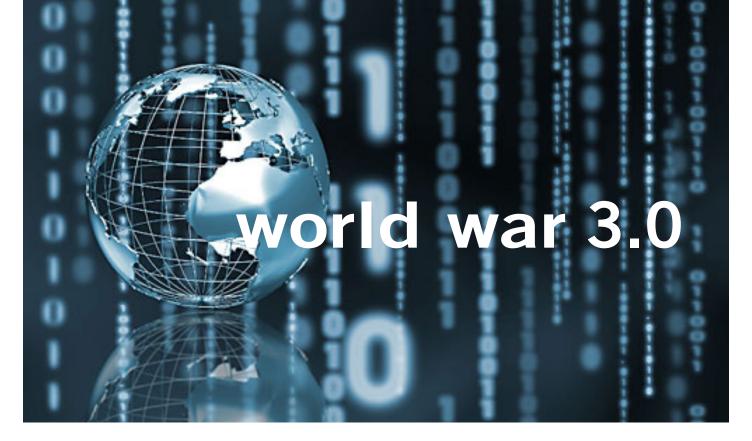

IN THE BATTLES OF SOPA AND PIPA, WHO SHOULD CONTROL THE INTERNET

anity Fair ran an article in its May 2012 issue titled World War 3.0. Mike Lyons contributed the following provocative article lead-in and what he found to be a key paragaph in the article about the war over control of the net.

"When the Internet was created, decades ago, one thing was inevitable: the war today over how (or whether) to control it, and who should have that power. Battle lines have been drawn between repressive regimes and Western democracies, corporations and customers, hackers and law enforcement. Looking toward a year-end negotiation in Dubai, where 193 nations will gather to revise a U.N. treaty concerning the Internet, Michael Joseph Gross lays out the stakes in a conflict that could split the virtual world as we know it.

"The Net has given more individuals more power in a shorter period of time than any new technology in history. And unlike many other world-changing technologies, there is no institutional barrier to access. This has made it, on balance, mostly destructive of institutional authority, especially that of nation-states. National sovereignty encompasses many powers, but one of its core elements has been a monopoly on the control of overwhelming force. Now that hackers are able to penetrate any and all computer networks, including military ones, that monopoly no longer exists. Nation-states, not surprisingly, resist the erosion of their power and seek ways to reclaim it."

"...The War for the Internet was inevitable—a time bomb built into its creation. The war grows out of tensions that came to a head as the Internet grew to serve populations far beyond those for which it was designed. Originally built to supplement the analog interactions among American soldiers and scientists who knew one another off-line, the Internet was established on a bedrock of trust: trust that people were who they said they were, and trust that information would be handled according to existing social and legal norms. That foundation of trust crumbled as the Internet expanded. The system is now approaching a state of crisis on four main fronts..."

Here is the link to the full Vanity Fair article — http://vnty.fr/Iak4ql -LG

### secret

### keyword raffle!

ed Wirtz won both prizes in the March secret keyword raffle. The prize for April is Zoo Tycoon 2 (PC game). The keyword is hidden in this newsletter or on our website the Saturday before each meeting.

### thank you

#### newsletter contributors!

Bob Goodman, Bob Schmahl, Bob Vance, Charlie Moore, Cheryl Wester, Don Singleton, Edith Parker, Gary Covington III, Herb Goodman, Ira Wilsker, Jon Jones, Linda Gonse, Mike Lyons, Pim Borman, Sharon Parq Associates, Ted Wirtz, Tim O'Reilly, Tony Lake, Wes Taylor

May Deadline APRIL 21

### thank you to our 2011 vendors!

Thank you Acoustica Software, cemOmax, Corel, Help Me 2 Learn, MGI, McGraw-Hill, Microsoft Press, O'Reilly, SmithMicro, Stardock Systems Inc., User Group Relations, and Wacom Technology Corporation for generously donating your products to our 2011 fundraising raffle!

### comcast deals blow to net neutrality,

exempts its own video service from bandwidth caps

Omcast said in March that its own video streaming service, Xfinity, will be exempt from the 250GB bandwidth cap it foists on its subscribers.

Microsoft announced that Comcast's Xfinity service was launching in April on its popular Xbox 360 video game and home entertainment console. Other competing Internet video applications such as Netflix and Hulu will continue to fall under the bandwidth restriction.

By exempting its own service from the company's bandwidth caps, Comcast places its content rivals at a disadvantage that, on its face, appears to violate the principle of Internet neutrality, which the Federal Communications Commission mandated for the public Internet in rules issued two years ago. Internet neutrality stipulates that all web traffic must be treated equally, which would seemingly prevent big corporations from prioritizing their traffic over small businesses, activist groups and others.

Comcast last used its bandwidth resources to hurt a competitor and enrich itself in 2010. Level 3, Netflix partner, was forced into paying a reoccurring fee to transmit Internet online movies and other content to Comcast's customers.

More than 50 percent of Americans' Internet connections have become bandwidth-limited in recent years.

Read the full story at http://bit.ly/HLnlKT, The Raw Story, March 28, 2012

### get your favorite magazines with discounts!

Prices are for new subscriptions and renewals. All orders must be accompanied by check, cash or money order, payable to Herb Goodman. Mail to: Herb Goodman, 8295 Sunlake Drive, Boca Raton, FL 33496. Call or write: 561-488-4465, herbgoodman@bellsouth.net . Allow 10–12 weeks for magazines to start. Send an address label from your present subscription when renewing. Over 300 titles. Email me for a price.

|                                       | <b>1</b> Y | EA      | R \$3   |   |
|---------------------------------------|------------|---------|---------|---|
| Computer Shopper                      | \$16.95    | \$32.95 | \$47.95 |   |
| Mac Life                              | \$10.97    | _       | _       |   |
| Maximum pc                            | \$ 9.95    | \$18.95 | \$27.95 |   |
| Microsoft System Journal              | \$21.95    | \$39.95 | _       | 9 |
| pc Magazine (digital, 12 issues/year) | \$14.95    | \$24.95 | \$35.95 |   |
| pc World                              | \$16.95    | _       | _       |   |
| Readers' Digest                       | \$16.95    | _       | _       |   |
| Saturday Evening Post                 | \$11.95    | _       | _       |   |
| Videomaker                            | \$11.95    | \$21.95 | _       |   |

### email addresses

Bollinger, Frank

frbollinger@earthlink.net

Boutwell, Lloyd

Boutwell65@yahoo.com

Gonse, Linda

editor@orcopug.org

Jackson, Walter

wvjaxn@charter.net

Kaump, LeRoy

leroy\_kaump@hotmail.com

Klees, Larry

lklees@dslextreme.com

Leese, Stan

stanleese@dslextreme.com

Loehr, Lothar

lothar@orcopug.org

Lyons, Mike

mike@orcopug.org

Moore, Charlie

charlie@orcopug.org

Musser, Dave

dmusser@worldnet.att.net

Westberg, Carl

carl@orcopug.org

Wirtz, Ted

twirtz@pacbell.net

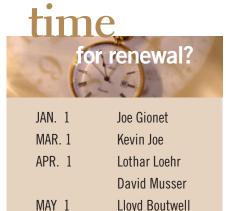

MAY 1 JUNE 1

Walter Jackson

JULY 1

Stan Leese

Sid Liptz
SEPTEMBER 1 Don Ogden

Bob Schmahl

submitted by Charlie Moore

### BRING USED INKJET PRINTER CARTRIDGES:

Hewlett Packard, Canon (BC-02, BC-05, BC-20 or BX-3), Lexmark, Dell, Compaq, Kodak, Samsung, Sharp; or any laser printer cartridge, to meetings for our ongoing fundraising project.

### march raffle winners

Printer paper (ream)

Carl Westberg Winner

**Mixcraft Recorder Software** 

Charlie Moore Winner

**MS Office Missing Manual Book** 

Sid Liptz Winner

**Sunbelt Vipre Antivirus** 

Lloyd Boutwell Winner

**Sunbelt Vipre Antivirus** 

Leroy Kaump Winner

submitted by Mike Lyons

### apcug report published

he APCUG Quarterly Report is online. Read about other groups across the country and APCUG events. Download your copy at http://reports.apcug.org/2012q2. htm

"There is so much in this issue that you will probably find a nugget or two on almost every page," said Don Singleton, ACPUG Report editor.

### Give Your Computer A Gift...become a member of ORCOPUG!

| New Member □                                                                                   | membership app | Renewal* □     |     |  |  |  |
|------------------------------------------------------------------------------------------------|----------------|----------------|-----|--|--|--|
| Expired members are not eligible to win raffle prizes or to access the Members' Only web page. |                |                |     |  |  |  |
| Last Name                                                                                      | First Name     | Nickname       |     |  |  |  |
| Mailing Address                                                                                | City           | State          | Zip |  |  |  |
| Home Phone ( ) _                                                                               | Work Phone ( ) | E-mail Address |     |  |  |  |
| Areas of Interest/Commer                                                                       | nts            |                |     |  |  |  |
| Make checks payable to: ORCOPUG — Dues are \$25 per year                                       |                |                |     |  |  |  |
| ORCOPUG, P.O. BOX 716, Brea, California 92822-0716                                             |                |                |     |  |  |  |
| Meetings are the second Tuesday of every month. See www.orcopug.org for more information.      |                |                |     |  |  |  |

For about \$2 a month you can be a member of our user group!

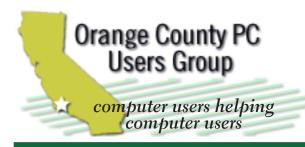

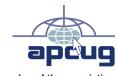

member of the association of personal computer user groups

#### **ORCOPUG**

Post Office Box 716 Brea, California 92822-0716

714-983-2391 • www.orcopug.org

President. Mike Lyons mike@orcopug.org Treas/Membership, Charlie Moore charlie@orcopug.org Editor/Webmaster, Linda Gonse editor@orcopug.org Programs, Lothar Loehr | Iothar@orcopug.org

Reviews, Terry Schiele terryschiele@worldnet.att.net

Membership, Carl Westberg carl@orcopug.org

Nibbles & Bits is electronically published and distributed by Orange County PC Users Group to its members and vendors. Opinions expressed herein are the writers and are not reflective of the Orange County PC Users Group position, nor endorsed by inclusion in this newsletter. Submit newsletter items to: editor@ orcopug.org. Reprint Policy: PAGE LAYOUTS AND IMAGES MAY NOT BE USED. User groups MAY REPRINT UNALTERED. UNCOPYRIGHTED TEXT. WITH CREDIT TO THE AUTHOR AND NIBBLES & BITS.

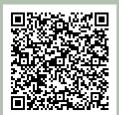

#### www.orcopug.org

- program of the month newsletters helpful links
- pdf & on-site search map online review form
- help & tips tech news feeds contact info membership application • Members' Only! page

### our website has it all!

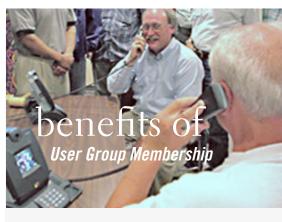

- Product & "How To" demos
- Free raffles and magazines
- Help from other members
- Newsletter and web site
- Special offers & discounts
- Monthly meetings
- Affiliation with worldwide group

ser groups represent the spirit of the Ufrontier, a community getting together to do things that no individual ought to have to do alone. The pioneers of the American west got together for barn raisings, cattle roundups, and the occasional party. The pioneers of new technology get together for installfests, new user training and support, and just plain fun. Being part of a user group is the best way to get more out of your computer, and lets you make friends while you're at it.

> Tim O'Reilly, President O'Reilly Media

### where are the meetings, when are they held?

next meeting: Tuesday, April 10, 6 p.m. to 9 p.m. — Coco's Bakery Restaurant

egular meetings are held the second Tuesday of the month at 6 p.m. at Coco's Bakery Restaurant, 1011 North Harbor Blvd., Fullerton, CA. Meetings are free and the public is welcome!

**Planning meetings** are held the second Wednesday after the regular meeting every month at 7 p.m. at Downey Savings & Loan, one block east of Harbor at Bastanchury in Fullerton. All members are welcome to attend planning meetings!

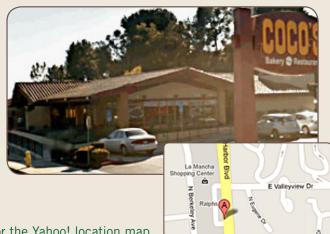

Go to www.orcopug.org for the Yahoo! location map